# Prácticas Cálculo I

Práctica 2 (3- X- 2018)

# **Objetivos**

- Representar gráficas de funciones con el comando plot y ezplot.
- Representar y obtener la recta tangente y normal a funciones definidas de forma implícita.

#### **Ficheros ‐M**

- En el caso de incluir órdenes complicadas o la repetición de las mismas órdenes con distintos valores de las variables, la utilización de la ventana de comandos no es lo más adecuado. Octave permite utilizar ficheros‐M.
- La secuencia de órdenes contenida en un fichero-M constituye en programa y se podrá ejecutar fácilmente cuando se desee.
- Para crear un fichero‐M utilizaremos el editor de texto cualquiera y lo guardaremos como nombre.m siendo nombre una secuencia de caracteres que no admite caracteres blancos.

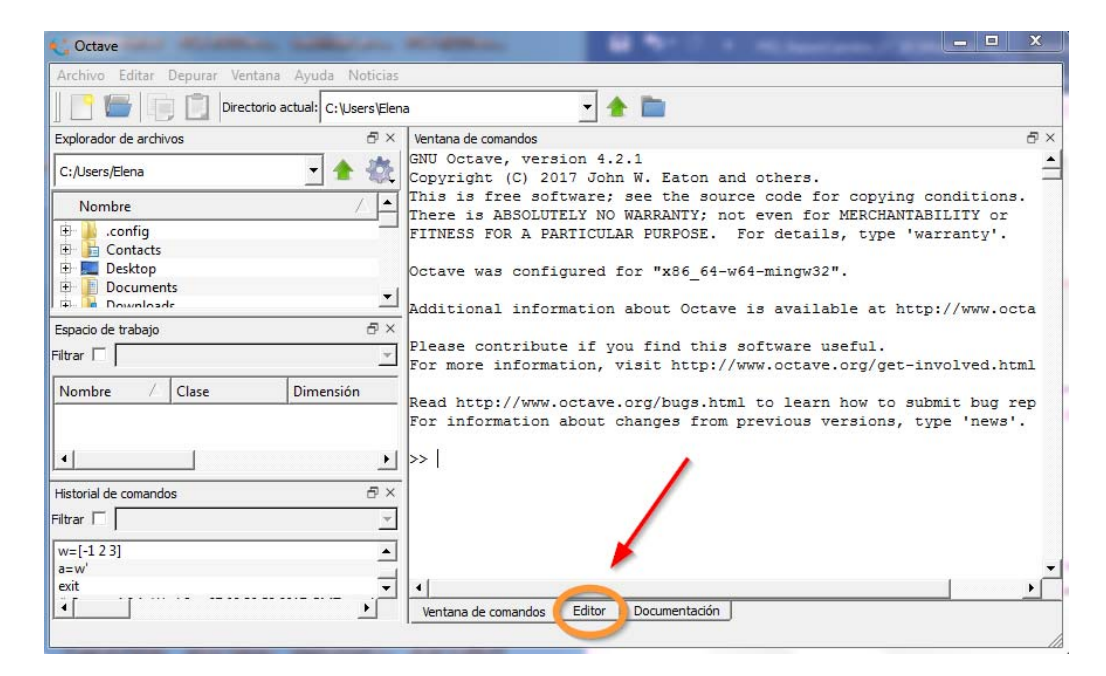

Ejemplo de un fichero‐M

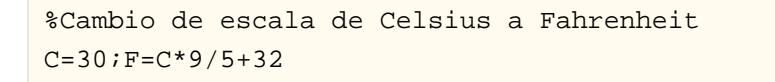

 Para ejecutar este fichero basta con escribir en la ventana de comandos el nombre de fichero sin la extensión m. Así, si el fichero se llama cambio.m se deberá escribir

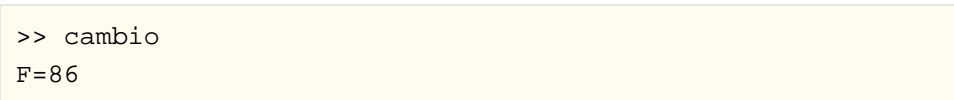

# También se puede ejecutar desde el editor:

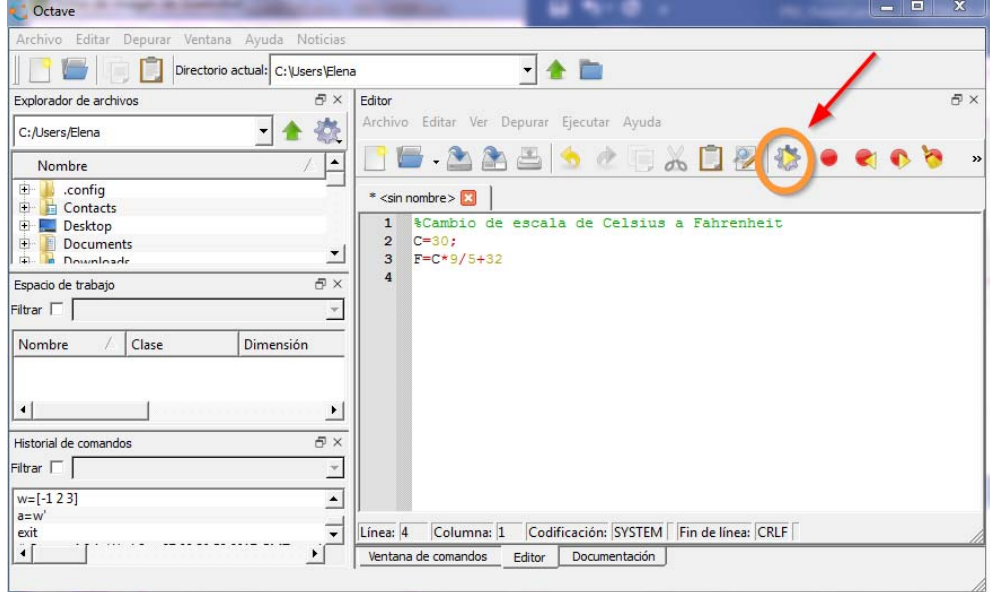

# **Algunas funciones matemáticas**

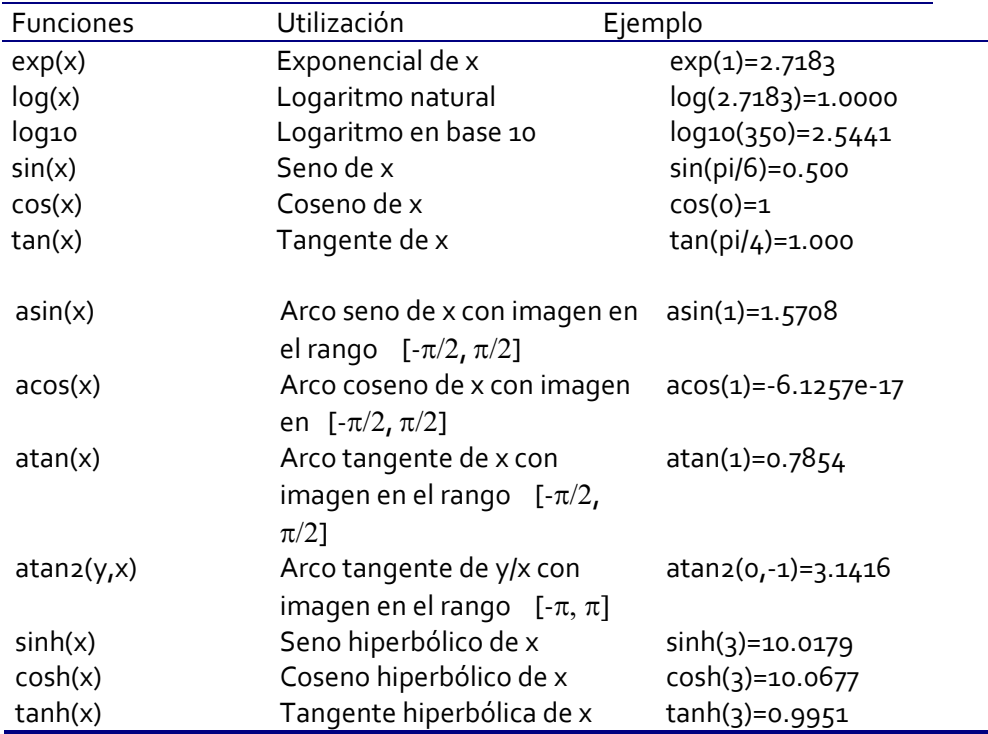

## **Representación de puntos**

```
plot(x,y)
```
dibuja una línea que une los puntos de abscisas el vector "x" y ordenadas"y".

#### plot(y)

dibuja una línea que une los puntos del vector "y" considerado como abscisas su índice. Si "y" es complejo es equivalente a dibujar plot(real(y),imag(y)).

### plot(x,y,'o')

dibuja los puntos que tienen de abscisas las componentes del vector "x" y con ordenadas las componentes del vector "y"

Ejemplo:

 >> x=1:0.5:5; >>  $y=x.^{2}$ >> plot(x,y,'o');

# **Representación de funciones implícitas**

```
 ezplot(f, [a,b], fig) 
ezplot(f, [a,b,c,d], fig)
```
#### Ejemplo:

- >> %El segundo y el tercer parámetro son opcionales.
- >> ezplot('x^2+y^2-1',[-2,2])

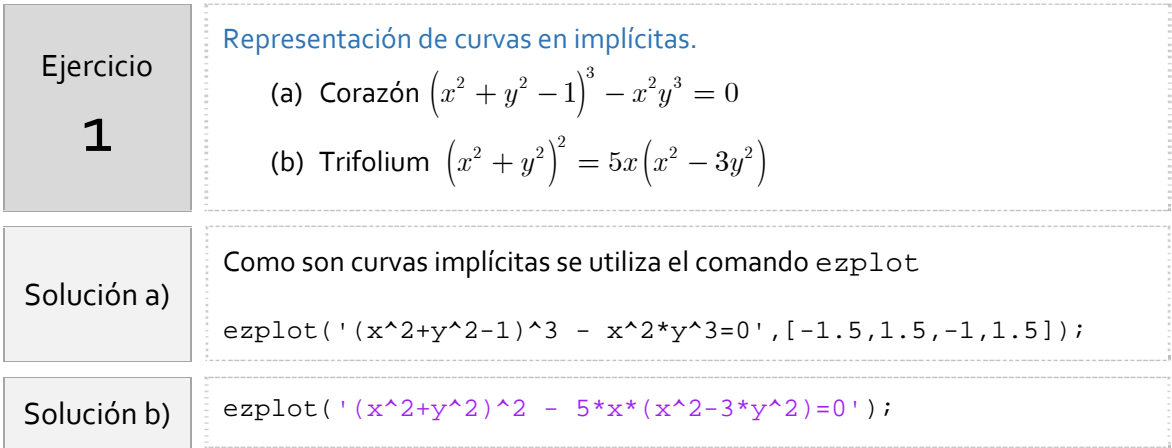

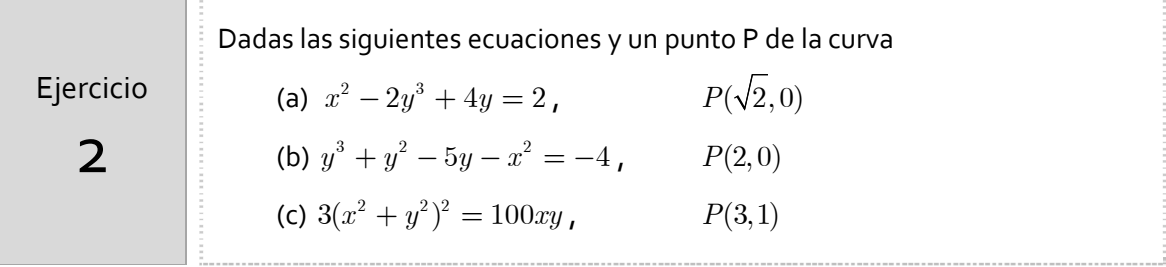

(d) 
$$
x^2(x^2 + y^2) = y^2
$$
,  $P\left(\frac{\sqrt{2}}{2}, \frac{\sqrt{2}}{2}\right)$ 

$$
P\!\left(\!\frac{\sqrt{2}}{2},\!\frac{\sqrt{2}}{2}\right)
$$

y suponiendo que dichas ecuaciones definen a la variable *y* como función implícita de *x* en un cierto intervalo *I* centrado en P, se pide:

- 1) Obtener la ecuación de las rectas tangente y normal en el punto indicado .
- 2) Representar las curvas con Octave/Matlab.

A modo de ejemplo, se calcula la pendiente derivando implícitamente la ecuación del apartado b)

$$
3y2y' + 2yy' - 5y' - 2x = 0 \Rightarrow y' = \frac{2x}{3y2 + 2y - 5}
$$

$$
\Rightarrow m = y'_P = -\frac{4}{5}
$$

Indicación apartado b) Por lo tanto la recta tangente es,  $y=-\frac{4}{5}x+\frac{8}{5}$ y la recta normal,  $y = \frac{5}{4}x - \frac{10}{4}$ El código sería >> %gráfica de la curva >> ezplot('y^3+y^2-5\*y-x^2=-4',[-6,6]) >> grid on %Dibuja una cuadrícula >> hold on >> %gráfica de la recta tangente >> ezplot('y=-4\*x/5+8/5',[-6,6]) >> %gráfica de la recta normal >> ezplot('y=5\*x/4-10/4',[-6,6]) >> axis equal %para poner la misma escala en los ejes

Solución

\n(a) 
$$
y' = \frac{2x}{6y^2 - 4}
$$
  $y'(P) = \frac{-\sqrt{2}}{2}$ 

\nSolución

\n(c)  $y' = \frac{100y - 12x(x^2 + y^2)}{12y(x^2 + y^2) - 100x}$   $y'(P) = \frac{13}{9}$ 

\n(d)  $y' = \frac{-4x^3 - 2xy^2}{2yx^2 - 2y}$   $y'(P) = 3$ 

El ángulo entre dos curvas es el ángulo entre sus tangentes en el punto de intersección. Si las pendientes son m1 y m2, el ángulo de intersección puede obtenerse mediante a partir de la fórmula

$$
\tan\alpha = \left|\frac{m_{2}-m_{1}}{1+m_{1}m_{2}}\right|
$$

Dos curvas se dice que son ortogonales si en cada punto de intersección el ángulo entre ellas es recto.

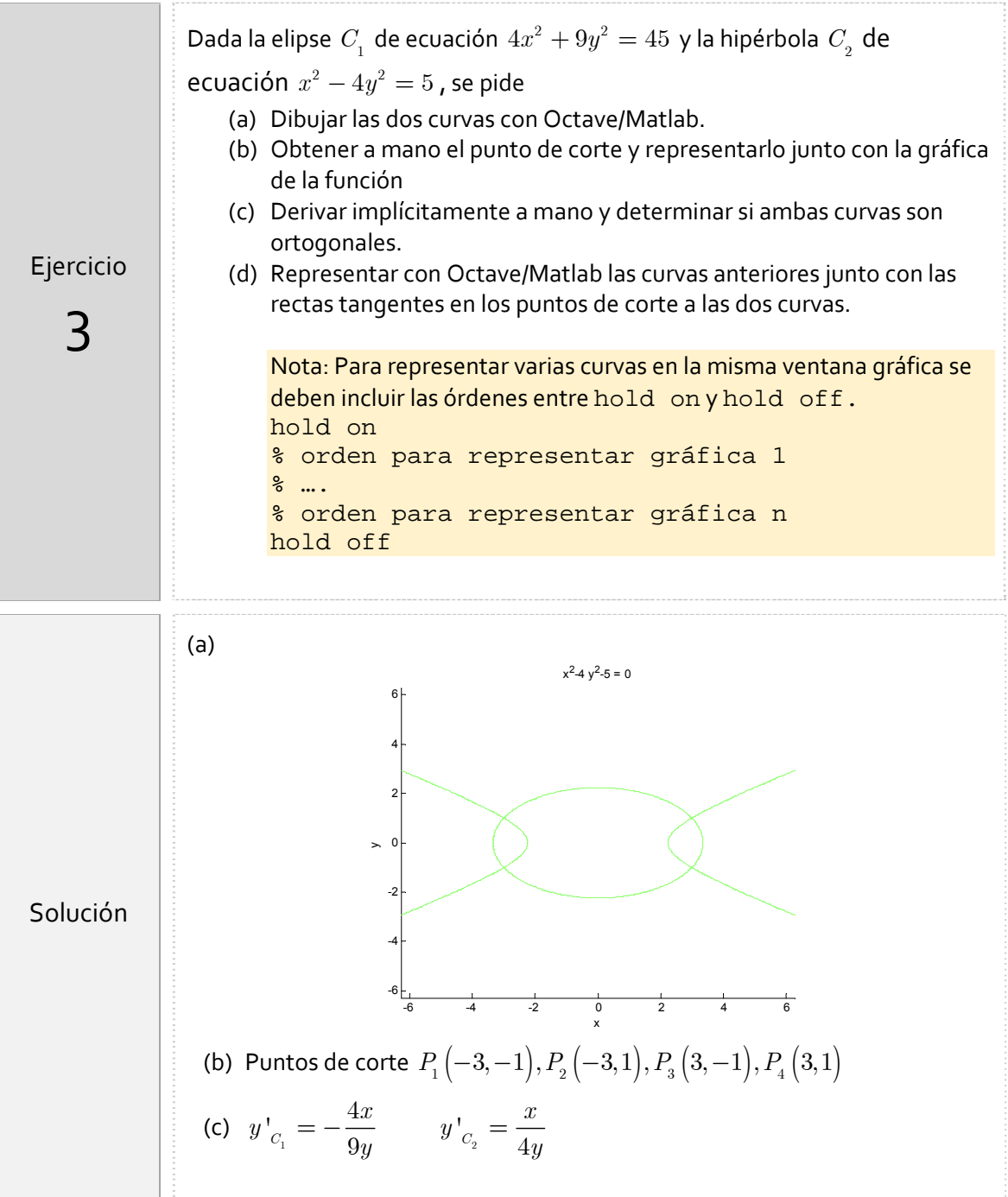

 $\overline{\phantom{a}}$ 

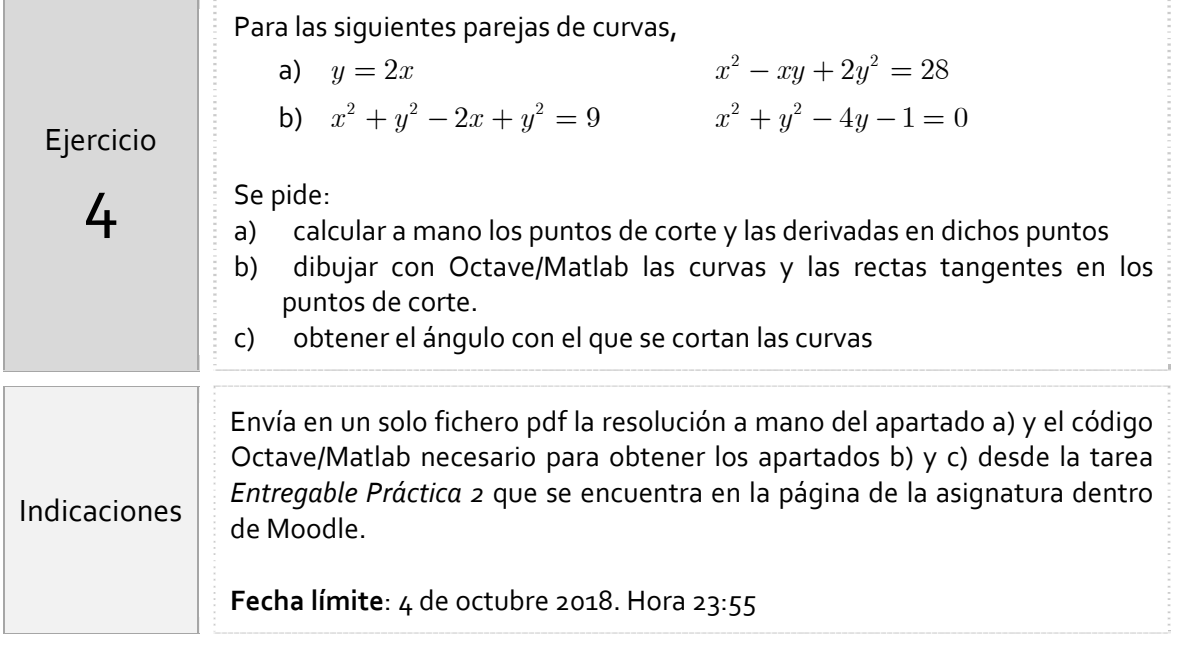

# Resumen de comandos

 $\overline{\phantom{a}}$ 

Estos son los comandos utilizados en esta práctica que se darán por conocidos en las prácticas siguientes y que conviene retener porque se podrán preguntar en las distintas pruebas de evaluación.

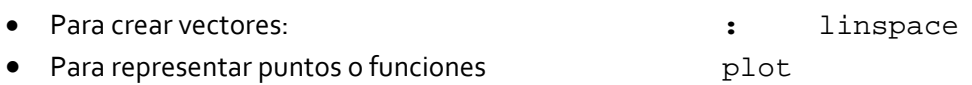

Representar funciones implícitas o simbólicas: ezplot